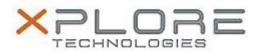

# Xplore Technologies Software Release Note

| Name                             | Intel Graphics Driver                |
|----------------------------------|--------------------------------------|
| File Name                        | Intel_Graphics_W10_10.18.10.4491.zip |
| Release Date                     | January 30, 2017                     |
| This Version                     | 10.18.10.4491                        |
|                                  | All previous versions                |
| Intended<br>Product              | Bobcat                               |
| File Size                        | 128 MB                               |
| Supported<br>Operating<br>System | Windows 10 (64-bit)                  |

## **Fixes in this Release**

- Supports Anniversary Update version 1607 of Windows 10
- Viewfinder of camera is upside down when switch camera to inverted orientation mode

## What's New in this Release

N/A

## **Installation and Configuration Instructions**

#### To install the Graphics Driver 10.18.10.4491 update, perform the following steps:

- 1. Download the update and save to the directory location of your choice.
- 2. Unzip the file to a location on your local drive.
- 3. Double-click the installer (Setup.exe) and follow the prompts.
- 4. The update process may take some time. Do not manually power off the tablet during the update.

#### Licensing

Refer to your applicable end-user licensing agreement for usage terms.